# Analisis Penerapan Akuntansi Masjid dengan Menggunakan *Microsoft Excel for Accounting*

# **Azwirman1\*; Novriadi1 ; Tiara Maryanti1**

## **INFO ARTIKEL**

## **ABSTRAK**

#### **Penulis:**

**1** Fakultas Ekonomi, Universitas Islam Riau, Pekanbaru, Indonesia **\*** *E-mail*:

azwirman2001@yahoo.com

## **Untuk mengutip artikel ini:**

Azwirman, Novriadi & M. Tiara 2017, 'Analisis penerapan akuntansi masjid dengan menggunakan microsoft excel for accounting', Jurnal Ekonomi KIAT, vol. 29, no. 1, hal. 66-78.

#### **Akses online:**

https://journal.uir.ac.id/index.php/kiat *E-mail:* kiat@jurnal.uir.ac.id

#### **Di bawah lisensi:**

*Creative Commons Attribute-ShareAlike 4.0 International Licence*

#### **1. Pendahuluan**

Menurut (Bastian, 2006 : 15) akuntansi sektor publik diartikan sebagai model akuntansi yang dipraktekan dalam organisasi publik. Akuntansi sektor publik didefinisikan sebagai "mekanisme teknik dan analisis akuntansi yang diterapkan pada pengelolaan dana masyarakat di lembaga-lembaga tinggi negara dan departemen-departemen di bawahnya, pemerintah daerah, BUMN, BUMD, LSM dan yayasan sosial, maupun pada proyek-proyek kerjasama sektor publik dan swasta".

Organisasi sektor publik sering kali dipandang sebagai organisasi yang dianggap tidak efisien dan jauh tertinggal dengan kemajuan dan perkembangan yang terjadi di sektor swasta, sehingga kedudukannya dianggap lebih rendah dan tertinggal jauh dibandingkan dengan sektor swasta. Ketidakefisienan dan lambatnya perkembangan organisasi disebabkan oleh manajemen organisasi pada kebanyakan organisasi sektor publik masih lemah, dan bahkan sering dianggap tidak penting. Hal ini bisa jadi dikarenakan organisasi sektor publik merupakan milik masyarakat umum atau masyarakat di wilayah tertentu, sehingga kemajuan dan perkembangan organisasi tergantung dari kesadaran dan perhatian masyarakat tersebut terhadap manajemen organisasi termasuk praktik akuntansinya. Kondisi ini juga terjadi pada organisasi tempat ibadah.

Tujuan dari penelitian ini adalah untuk menganalis dan membangun sistem informasi akuntansi masjid dengan menggunakan *microsoft excel for accounting* sesuai dengan prinsip akuntansi yang berlaku umum. Penelitian ini penulis lakukan pada Masjid Aulia, yang berkedudukan di Jalan Melati blok G, No. 32 RW XX Perumahan Kartama Raya, Kelurahan Maharatu, Kecamatan Marpoyan Damai, Pekanbaru. Data yang digunakan dalam penelitian ini menggunakan data sekunder berupa buku kas umum dan *voucher* selama tahun 2016. Alat analisis yang digunakan dalam penelitian ini menggunakan *excel for accounting*.

**Katakunci:** Sistem Informasi Akuntansi, Akuntansi Masjid

Selama ini, tempat ibadah hanya dijadikan sebagai tempat untuk melakukan atau melayani aktivitas beribadah, seperti salat, berdoa, sembahyang, berzikir, dan lain sebagainya. Namun, sebenarnya tempat ibadah apabila disadari sebagai salah satu bentuk organisasi yang memiliki peranan penting dalam peningkatan kesejahteraan masyarakat, bahkan tidak kalah penting dengan organisasi sektor publik lainnya. Di tempat ibadah dapat dilakukan berbagai aktivitas dalam berbagai bidang, seperti pendidikan, ekonomi, sosial, budaya, dan hukum. Oleh karena itu, tempat ibadah harus disadari dan dimaknai sebagai sebuah organisasi, karna setiap organisasi pasti memiliki tujuan yang akan dicapai. Untuk mencapai tujuan tersebut diperlukan alat organisasional, seperti dalam hal pengelolaan keuangan yaitu sistem akuntansi.

Masjid merupakan salah satu yang dapat dikatakan organisasi tempat ibadah. Keberadaan masjid tidak bisa dilepaskan dari pengelolaan dana yang berasal dari amal atau sumbangan umat yang tidak mengharapkan imbalan apapun dari organisasi tersebut. Namun demikian, tidak berarti masyarakat tidak mementingkan pertanggungjawaban dari pengurus masjid, terkait pengelolaan dana amal masiid.

Pola pertanggungjawaban di masjid dapat bersifat vertikal maupun horizontal. Pertanggung-

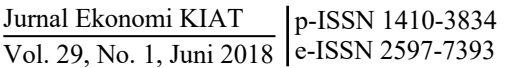

jawaban vertikal adalah pertanggungjawaban atas pengelolaan dana jamaah yang telah menyisihkan sebagian hartanya untuk mesjid, seperti kepada jamaah masjid. Dalam konteks yang lebih jauh lagi, pertanggungjawaban secara vertikal juga berarti pertanggungjawaban kepada Tuhan YME, meskipun tidak ada dalam bentuk materi maupun fisik. Sedangkan pertanggungjawaban horizontal adalah pertanggungjawaban kepada masyarakat luas.

Sistem Akuntansi Masjid merupakan proses pengidentifikasian, pengukuran, pencatatan, dan pelaporan transaksi-transaksi keuangan yang dilakukan oleh masjid sebagai bentuk pertanggungjawaban dalam mengelola sumber daya masjid. Untuk menghindari terjadinya kesalahan dalam pencatatan maka diperlukan sistem akuntansi yang baik dan terprogram. Mungkin saat ini sistem akuntansi masjid belum dijadikan kebutuhan bagi sebagian besar pengurus masjid. Namun, tidak tertutup kemungkinan semakin meningkatnya kualitas pendidikan masyarakat dan meningkatnya kesadaran umat muslim akan pentingnya gerakan kembali ke masjid, menjadikan penerapan sistem akuntansi yang baik menjadi kebutuhan mendasar bagi masjid.

Informasi yang akurat dan andal dapat berguna bagi pengurus masjid untuk pengambilan keputusan manajerial. Penerapan akuntansi biaya dan akuntansi manajemen dapat membantu pengurus untuk mengelola masjid dengan efektif dan efisien. Efektivitas pengelolaan dana terkait dengan kesesuaian alokasi dan penggunaan dana dengan tujuan masjid, dan efisiensi terkait dengan kewajaran besaran dana yang digunakan untuk membiayai sebuah aktivitas atau kegiatan di masjid. Sedangkan untuk keperluan akuntabilitas publik, pengurus perlu menyajikan laporan keuangan yang disusun berdasarkan Pernyataan Standar Akuntansi Keuangan (PSAK) No. 45 tentang Standar Akuntansi untuk Entitas Nirlaba.

Penggunaan PSAK No. 45 dikarenakan masjid merupakan entitas nirlaba yang dalam kegiatannya tidak bertujuan untuk mencari keuntungan atau laba. Berdasarkan PSAK No. 45, maka laporan keuangan yang harus disajikan adalah Laporan Aktivitas, Laporan Arus Kas, Neraca, dan Catatan atas Laporan Keuangan.

Melihat secara umum perkembangan masjid di masa sekarang, terutama dalam hal kepengurusan identik dengan seorang Imam, muazin, khatib, dan pengurus lain yang sering disebut juga dengan *ta'mir* masjid. *Ta'mir* biasanya adalah orang yang sudah sepuh dan tidak memiliki latar belakang keilmuan yang cukup untuk mengelola keuangan secara profesional. Hal ini menimbulkan persoalan ketika dana masjid yang diperoleh dari infak atau sumbangan para donatur dikelola secara apa adanya tanpa melalui proses pencatatan keuangan yang semestinya.

Pencatatan keuangan masjid biasanya hanya

mencakup penerimaan dan pengeluaran kas masjid saja tanpa memperlihatkan jumlah aset yang dimiliki oleh masjid dan berapa nilainya, sehingga banyak kasus hilangnya aset masjid karena kelemahan sistem pencatatan laporan keuangan. Belum lagi jika antara masjid yang satu dengan yang lainnya terdapat perbedaan yang mencolok, masjid yang satu memiliki dana yang cukup besar sedangkan yang lainnya sangat minim sehingga pengurus masjid harus pontang-panting mencari sumbangan kesana kemari dan hal ini menjadi citra buruk bagi pemeluk agama lain bahwa umas Islam identik dengan peminta-minta. Maka penerapan sistem keuangan yang baik akan memberikan jawaban yang tepat atas ketidakpercayaan masyarakat terhadap organisasi masjid dan *ta'mir*/pengurusnya.

#### **2. Telaah Pustaka**

#### *2.1. Sistem akuntansi*

Untuk mencapai tujuan suatu organisasi dibutuhkan suatu sistem akuntansi yang dapat membantu organisasi dalam mengelola sumber data keuangannya. Namun sebelum membahas definisi dari sistem akuntansi perlu diketahui terlebih dahulu pengertian dari sistem. Menurut Mulyadi (2016:2), sistem adalah "Sekelompok unsur yang erat berhubungan antara satu dengan yang lainnya,yang berfungsi bersama-sama untuk mencapai tujuan tertentu."

Untuk mengadakan pengawasan dan pengendalian yang baik, dibutuhkan perencanaan sistem yang tepat. sistem yang dimaksud adalah sistem akuntansi. Untuk lebih jelasnya, maka penulis akan mengemukakan tentang pengertian sistem akuntansi. Menurut Mulyadi dalam bukunya yang berjudul "Sistem Akuntansi" pengertian Sistem Akuntansi adalah organisasi formulir, catatan, dan laporan yang dikoordinasi sedemikian rupa untuk menyediakan informasi keuangan yang dibutuhkan oleh manajemen guna memudahkan pengelolaan perusahaan.

#### *2.2. Siklus akuntansi*

Menurut Indra Bastian (2005: 213) dalam menyusun laporan keuangan yang dapat dipertanggungjawabankan dan dapat diterima secara umum prinsipprinsip akuntansi, prosedur-prosedur, metodemetode, serta teknik-teknik dari segala sesuatu yang dicakup dalam ruang lingkup akuntansi, dinamakan siklus akuntansi. Siklus akuntansi merupakan sistematika pencatatan transaksi keuangan, peringkasannya, dan pelaporan keuangannya.

Menurut Michell Suharli (2006: 49) siklus akuntansi adalah proses penyediaan laporan keuangan organisasi selama suatu periode berjalan, yaitu penjurnalan dan pemindahan ke dalam buku besar, dan penyiapan laporan keuangan pada akhir periode.

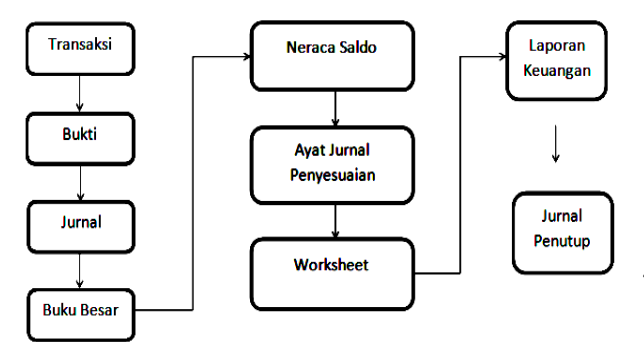

**Gambar 1**. Siklus akuntansi

## *2.3. Akuntansi masjid*

Menurut Abdul Halim dan Muhammad Syam Kusufi (2016:448): Akuntansi masjid dapat diartikan sebagai tata buku atau rangkaian kegiatan yang dilakukan secara sistematis dalam bidang keuangan, berdasarkan prinsip, standarisasi, dan prosedur tertentu untuk menghasilkan informasi aktual di bidang keuangan dalam organisasi masjid.

1) Tujuan organisasi peribadatan/masjid

Setiap organisasi pasti memiliki tujuan yang spesifik yang ingin dicapai. Karena organisasi peribadatan termasuk dalam organisasi nirlaba, maka tujuannya bukanlah untuk mencari laba sebagaimana organisasi privat atau swasta. Bastian (2007) menyatakan bahwa tujuan utama dari organisasi peribadatan atau keagamaan adalah untuk memberikan pelayanan dan menyelenggarakan seluruh aktivitas yang dibutuhkan maupun yang telah menjadi ritual ibadah rutin dalam organisasi keagamaan yang bersangkutan. Jadi, inti tujuan dari semua organisasi keagamaan adalah untuk melayani umat.

2) Sumber dana/kekayaan

Dari segi sumber pendanaan atau lebih konkretnya struktur modal dan struktur pembiayaan, organisasi keagamaan sangat berbeda dalam hal bentuk dan jenis dari organisasi swasta. Sumber pendanaan organisasi keagamaan berasal dari umat dan sumbangan-sumbangan pihak tertentu. Aliran dana dari umat ini dilakukan secara sukarela atau bahkan dilakukan dalam rangka memenuhi kewajibannya sebagai umat islam. Karena sifatnya yang sukarela, karakteristik dana yang diperolehnya sulit untuk diprediksi perolehannya. Organisasi masjid memiliki sumber dana dari umat yang bisa dalam berbagai bentuk seperti: 1) infak; 2) sedekah; 3) zakat; 4) *fidyah*, dan lain-lain sesuai ajaran Islam (Abdul Halim dan Muhammad Syam Kusufi, 2016: 448).

3) PSAK No. 45 (revisi 2011) tentang pelaporan keuangan entitas nirlaba

Pelaporan Keuangan Entitas Nirlaba telah disahkan oleh Dewan Standar Akuntansi Keuangan pada tanggal 8 April 2011. PSAK No. 45 (revisi 2011) menggantikan PSAK 45 tentang Pelaporan Keuangan Organisasi Nirlaba yang telah dikeluarkan pada tanggal 23 Desember 1997. Entitas nirlaba memperoleh sumber daya dari pemberi sumber daya yang tidak mengharapkan pembayaran kembali atau manfaat ekonomi yang sebanding dengan jumlah sumber daya yang diberikan. Dalam entitas nirlaba timbul transaksi tertentu yang jarang atau tidak pernah terjadi dalam entitas bisnis, misalnya penerimaan sumbangan

4) Laporan keuangan entitas nirlaba

Laporan keuangan entitas nirlaba meliputi; 1) laporan posisi keuangan pada akhir periode laporan; 2) laporan aktivitas; 3) laporan arus kas untuk satu periode pelaporan; dan 4) catatan atas laporan keuangan.

## *2.4. Hipotesis*

Berdasarkan latar belakang masalah dan landasan teori yang dikemukakan, maka penulis merumuskan suatu hipotesis sebagai berikut: "Apakah penerapan sistem akuntansi yang dilakukan oleh pengurus Masjid Aulia di Pekanbaru tidak sesuai dengan standar akuntansi yang berlaku".

## **3. Metode Penelitian**

#### *3.1. Lokasi penelitian*

Penelitian ini penulis lakukan pada Masjid Aulia, yang berkedudukan di Jalan Melati blok G, No. 32 RW XX Perumahan Kartama Raya Kelurahan Maharatu Kecamatan Marpoyan Damai, Pekanbaru. Alasan penulis memilih meneliti di Masjid Aulia karena kriteria sebagai berikut: 1) Mempunyai data buku kas umum yang lengkap; 2) Mempunyai buktibukti transaksi yang lengkap; 3) Pengurus yang informatif dalam memberikan informasi keuangan; 4) dan sudah memiliki laporan keuangan sederhana.

#### *3.2. Jenis dan sumber data*

Jenis data yang dikumpulkan di dalam penelitian ini adalah:

- 1) Data primer, merupakan data dan informasi yang dikumpulkan dari masjid aulia yang masih dalam bentuk baku dan masih memerlukan pengolahan lebih lanjut. Jenis data primer ini antara lain yaitu data yang diperoleh dari pengurus masjid aulia, keterangan-keterangan dan kebijakan akuntansi.
- 2) Data sekunder, merupakan data yang penulis peroleh dari masjid. Jenis data sekunder ini antara lain yaitu buku kas umum, sejarah umum, dan struktur organisasi

## *3.3. Teknik pengumpulan data*

Teknik pengumpulan data yang digunakan ialah:

- 1) Teknik wawancara, yaitu pengumpulan data dengan melakukan wawancara langsung dengan pihak yang berkompeten dalam masjid aulia yang mengetahui tentang permasalahan yang diangkat guna memperoleh informasi yang akurat sehubungan dengan penerapan akuntansi masjid.
- 2) Dokumentasi, digunakan untuk mengumpulkan data sekunder sehubungan dengan penerapan akuntansi masjid yang diterapkan dalam masjid

data yang telah dikumpulkan dengan teori-teori yang relevan dan kemudian diambil atau ditarik suatu kesimpulan, serta di dalam merancang sistem akuntansi masjid dengan menggunakan *microsoft* 

aulia. Seperti: Buku kas umum, sejarah berdirinya masjid dan sebagainya.

## *3.4. Teknik analisis data*

Analisis data yang digunakan dalam penelitian ini adalah metode deskriptif yaitu membandingkan antara

**4. Hasil Penelitian dan Pembahasan** Proses sistem akuntansi masjid di masjid aulia yaitu dimulai dan diakhiri dengan melakukan pencatatan transaksi-transaksi keuangan yang terjadi ke dalam buku kas umum (BKU) (terlampir). Dimana buku kas umum ini mencatat semua penerimaan/pendapatan dana dan pengeluaran dana masjid yang langsung direkap

*excel for accounting.*

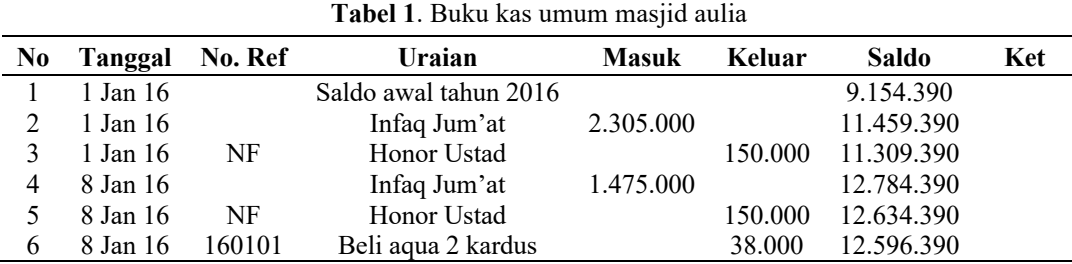

sebagai kas masuk dan kas keluar**.** Berikut bentuk buku kas umum masjid aulia adalah sebagai berikut:

**Sumber:** Buku kas umum masjid aulia

Adapun langkah-langkah membuat Laporan Keuangan dengan menggunakan *micrososft excel for accounting* terdiri dari kegiatan-kegiatan berikut:

#### *4.1. Mendokumentasikan bukti transaksi*

Langkah pertama dalam siklus akuntansi dengan menggunakan *microsoft excel for accounting* sama dengan siklus akuntansi pada umumnya yaitu analisis bukti transaksi dan kejadian tertentu lainnya. Transaksi-transaksi tersebut seperti transaksi pembelian, transaksi-transaksi mengenai biaya dan hubungannya dengan bank dicatat dalam bentuk formil, kemudian dikumpulkan secara sistematis sebagai dasar pencatatan selanjutnya.

#### *4.2. Membuat nomor akun*

Setelah mendokumentasikan bukti transaksi, langkah selanjutnya adalah membuka *microsoft excel* kemudian di *sheet* pertama buat kolom nomor akun. Untuk kolom nomor akun dibutuhkan 4 kolom yang terdiri dari: nomor akun, nama akun, saldo debit dan saldo kredit (saldo neraca awal). Untuk kode nomor akun memiliki pengelompokan sebagai berikut:

|                          | Aktiva<br>Kewajiban                | $\colon 2$                                                                                                    | Modal                  | Pendapatan: 4             |                                                       |   |
|--------------------------|------------------------------------|----------------------------------------------------------------------------------------------------|------------------------|---------------------------|-------------------------------------------------------|---|
| 図圖                       | $17 - 64 - 1 =$                    |                                                                                                    |                        |                           | aulia januari ms.excel for acc - Microsoft Excel (Pro |   |
| File                     | Home<br>Insert                     | Page Layout<br>Formulas                                                                                                    | Data<br>Review<br>View |                           |                                                       |   |
|                          | X Cut                              | $\mathbf{r}$ 11 $\mathbf{r}$ $\mathbf{A}^*$ $\mathbf{A}^*$<br>Calibri                                                                                        | ≫. -                   | Wrap Text                 | Accounting                                            |   |
| Paste                    | <b>Th</b> Copy *<br>Format Painter | $\mathbf{U} = \mathbf{1} \oplus \mathbf{1} \oplus \mathbf{1} \oplus \mathbf{1} \oplus \mathbf{1} \oplus \mathbf{1} \oplus \mathbf{1}$<br>$\overline{I}$<br>в | ÷                      | ■■ 课 使 图 Merge & Center * | $\frac{1}{2}$ - % ,<br>$-66 - 66$                     | á |
|                          | Clipboard<br>D.                    | Font                                                                                                    | Alignment<br>D.        | <b>City</b>               | Number<br><b>CO</b>                                   |   |
|                          | <b>DR</b><br>٠                     | C.<br>$f_{\rm w}$                                                                                                    |                        |                           |                                                       |   |
| $\overline{\mathcal{A}}$ | $\overline{A}$                     | B                                                                                                    |                        | $\mathbf{D}$              | E                                                     |   |
| $\mathbf{1}$             |                                    |                                                                                                    |                        |                           |                                                       |   |
| $\overline{2}$           |                                    | <b>Masjid Aulia</b>                                                                                                    |                        |                           |                                                       |   |
| $\overline{3}$           |                                    |                                                                                                    |                        |                           |                                                       |   |
| 4                        | No.Akun                            | <b>Nama Akun</b>                                                                                                    |                        |                           | Saldo                                                 |   |
| 5                        |                                    |                                                                                                    |                        | <b>Debit</b>              | <b>Kredit</b>                                         |   |
| 6                        | 1100                               | <b>Kas Kecil</b>                                                                                                    |                        |                           |                                                       |   |
| $\overline{7}$           | 1101                               | <b>Kas Mesjid</b>                                                                                                    |                        |                           |                                                       |   |
| 8                        | 1102                               | <b>Kas Takaful</b>                                                                                                    |                        |                           |                                                       |   |
| $\mathbf{Q}$             | 1103                               | <b>Kas Zakat</b>                                                                                                    |                        |                           |                                                       |   |
| 10                       | 1104                               | <b>Kas Anak Yatim</b>                                                                                                    |                        |                           |                                                       |   |
| 11                       | 1105                               | Kas Donatur/Sumbangan                                                                                                    |                        |                           |                                                       |   |
| 12                       | 1106                               | <b>Aset Non Kas Mesjid</b>                                                                                                    |                        |                           |                                                       |   |
| $\mathbf{A}$             | 1100                               | A contract Montenance and                                                                                                    |                        |                           |                                                       |   |

**Gambar 2.** Proses membuat no akun tahap I

Membuat range nomor akun caranya diblok kolom nomor akun dan kolom nama akun (tanpa ikut kepala kolom), lalu klik menu **Formulas,** arahkan ke **difine name** dan akan muncul kolom kemudian ketik **no.akun,** klik Ok.

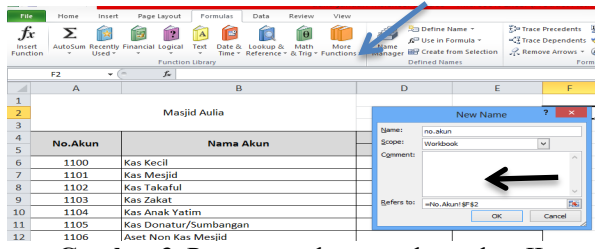

**Gambar 3.** Proses membuat no akun tahap II

#### *4.3. Mencatat transaksi dalam jurnal*

Setelah membuat nomor akun langkah selanjutnya adalah mencatat transaksi dalam jurnal dibuat pada *shee*t 2. Untuk membuat jurnal dibutuhkan 6 kolom yang terdiri dari: 1) Tanggal; 2) Nomor bukti; 3) Nama Akun; 4) Nomor Akun; 5) Debit; 6) Kredit. Ketika membuat jurnal dengan menggunakan *micrososft excel for accounting* yang perlu diketahui ialah nomor-nomor akun, sehingga pada kolom nama akun dapat membuat Formula =VLOOKUP (klik kolom nomor akun;nomor.akun;2;0) contoh: =VLOOKUP(D7;no.akun;2;0).

|                | C7             | fx<br>٠   | =VLOOKUP(D7:nomor.akun:2:0) |         |                        |                        |
|----------------|----------------|-----------|-----------------------------|---------|------------------------|------------------------|
| A              | $\overline{A}$ | B         |                             | D       | E                      | F                      |
| $\mathbf{1}$   |                |           | <b>Masjid Aulia</b>         |         |                        |                        |
| $\overline{2}$ |                |           | Jurnal umum                 |         |                        |                        |
| $\overline{3}$ |                |           | Per 31 Januari 2016         |         |                        |                        |
| 4              |                |           |                             |         |                        |                        |
| $\overline{5}$ | <b>Tanggal</b> | No. Bukti | Nama Akun                   | No Akun | <b>Debit</b>           | <b>Kredit</b>          |
| 6              |                |           |                             |         |                        |                        |
| 7              | 01/01/2016     |           | <b>Kas Mesjid</b>           | 1101    | 9.154.390<br><b>Rp</b> |                        |
| 8              | 01/01/2016     |           | Saldo Awal (modal)          | 3101    |                        | 9.154.390<br><b>Rp</b> |
| $\overline{9}$ | 01/01/2016     |           | <b>Kas Kecil</b>            | 1100    | 550.000<br>Rp          |                        |
| 10             | 01/01/2016     |           | <b>Kas Mesjid</b>           | 1101    |                        | 550,000<br><b>Rp</b>   |
| 4.41           | os los lanse   |           | Mark Albert Mall            | 1101    | 3.30F.000<br>n.        |                        |

**Gambar 4.** Proses mencatat transaksi dalam jurnal

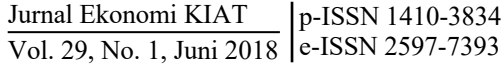

Setelah jurnal tersebut dibuat maka jurnal-jurnal tersebut diposting ke dalam buku besar. Pembuatan buku besar dengan menggunakan *microsoft excel for accounting* menjadi lebih mudah seperti contoh dibawah ini:

- 1) Klik kanan pada *sheet* jurnal
- 2) Klik **move or copy**
- 3) Lalu beri tanda centang pada **Create a copy** dan klik OK
- 4) Akan muncul *sheet* Jurnal umum(2), kemudian diganti nama *sheet* nya menjadi Buku besar atau BB (*optional*)
- 5) Hapus kolom No.bukti dan Baris Total klik kanan pada kolom B dan klik **delete**
- 6) Sisip data neraca awal tertanggal 1 pada bulan yang dibuat laporan ini, disisipkan di bagian terbawah tabel Buku Besar.

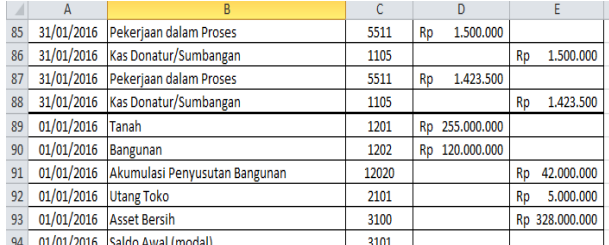

**Gambar 5.** Proses penambahan saldo awal

7) Short menurut nomor akun

Blok tabel buku besar termasuk kepala kolom, hingga transaksi terakhir lalu klik **Menu Data**, klik **Short.** Keemudian berikan tanda centang pada **My data has headers** dan **short by No.Akun**, klik **OK**.

|                         | ы                                  | $17 - 11 - 17$ |                                                                     |                                     |                                                                                                    |                                     |                                                 |                                                                             | aulia januari ms.excel for acc - Microsoft Excel (Product Activation Failed) |                                           |                          |                            |                            |              |                                        |                                                                 |                     |                 | 団<br>$\propto$             |
|-------------------------|------------------------------------|----------------|---------------------------------------------------------------------|-------------------------------------|----------------------------------------------------------------------------------------------------|-------------------------------------|-------------------------------------------------|-----------------------------------------------------------------------------|------------------------------------------------------------------------------|-------------------------------------------|--------------------------|----------------------------|----------------------------|--------------|----------------------------------------|-----------------------------------------------------------------|---------------------|-----------------|----------------------------|
|                         | <b>File</b>                        | Home           | Insert                                                              | Page Layout                         | Formulas<br>Data                                                                                     | Review                              | View                                            |                                                                             |                                                                              |                                           |                          |                            |                            |              |                                        |                                                                 |                     | $\circ$ $\circ$ | $ P$ $\approx$             |
| From<br>Access          | From<br>Web                        | From<br>Text   | From Other<br>Sources <sup>-</sup><br><b>Get External Data</b>      | F<br>Existing<br><b>Connections</b> | <b>D</b> Connections<br>B<br>Properties<br>Refresh<br><b>60 Edit Links</b><br>$All -$<br>Connections | ź١<br>Ã١                            | $\frac{\lambda}{2}$ $\frac{z}{\Lambda}$<br>Sort | <b>W</b> Clear<br><b>K</b> Reapply<br>Filter<br>V Advanced<br>Sort & Filter | er <sup>3</sup> er<br>Text to                                                | Remove<br>Columns Duplicates Validation - | ⊟శ<br>Data<br>Data Tools | ₩<br>Consolidate What-If   | $\mathbb{F}$<br>Analysis : | 7.<br>٩ß     | 龤<br>Group Ungroup Subtotal<br>Outline | <sup>®</sup> E Show Detail<br><sup>-7</sup> Hide Detail<br>Fig. |                     |                 |                            |
|                         | <b>A7</b>                          |                | $ -$                                                                | $f_x$ 01/01/2016                    |                                                                                                    |                                     |                                                 |                                                                             |                                                                              |                                           |                          |                            |                            |              |                                        |                                                                 |                     |                 | $\checkmark$               |
|                         | $\mathbb{A}$                       |                |                                                                     | B                                   |                                                                                                    | Ċ.                                  |                                                 | D.                                                                          | F.                                                                           | F.                                        | G                        |                            | H                          |              | K<br>$\blacksquare$                    | T.                                                              | M                   | N               | 토<br>$\circ$               |
| $\mathbf{1}$            |                                    |                |                                                                     |                                     | <b>Masjid Aulia</b>                                                                                  |                                     |                                                 |                                                                             |                                                                              |                                           |                          |                            |                            |              |                                        |                                                                 |                     |                 |                            |
| $\overline{2}$          |                                    |                |                                                                     |                                     | <b>Buku Bes</b>                                                                                      |                                     |                                                 |                                                                             |                                                                              | Sort                                      |                          |                            | $\overline{?}$             | $\propto$    |                                        |                                                                 |                     |                 |                            |
| $\overline{\mathbf{3}}$ |                                    |                |                                                                     |                                     | Per 31 Janua                                                                                         |                                     |                                                 | X Delete Level                                                              | <b>Lin Copy Level</b>                                                        | $\Delta \omega$<br>$\mathcal{P}$          |                          |                            | V My data has headers      |              |                                        |                                                                 |                     |                 |                            |
| $\frac{1}{4}$           |                                    |                |                                                                     |                                     |                                                                                                    | <sup>3</sup> <sup>1</sup> Add Level |                                                 |                                                                             |                                                                              |                                           | Options                  |                            |                            |              |                                        |                                                                 |                     |                 |                            |
| $\overline{\mathbf{5}}$ | <b>Tanggal</b>                     |                |                                                                     | Nama Akun                           |                                                                                                    | Column<br>Sort by                   |                                                 |                                                                             | Sort On                                                                      |                                           | Order                    |                            |                            |              |                                        |                                                                 |                     |                 |                            |
| $\overline{6}$          |                                    |                |                                                                     |                                     |                                                                                                    |                                     | No Akun                                         | $\checkmark$                                                                | Values                                                                       |                                           |                          | <b>Smallest to Largest</b> |                            | $\checkmark$ |                                        |                                                                 |                     |                 |                            |
| $\mathbf{R}$            | 01/01/2016<br>01/01/2016           |                | <b>Kas Mesjid</b>                                                   |                                     |                                                                                                    |                                     |                                                 |                                                                             |                                                                              |                                           |                          |                            |                            |              |                                        |                                                                 |                     |                 |                            |
| $\mathbf{q}$            | 01/01/2016                         |                | Saldo Awal (modal)<br><b>Kas Kecil</b>                              |                                     |                                                                                                    |                                     |                                                 |                                                                             |                                                                              |                                           |                          |                            |                            |              |                                        |                                                                 |                     |                 |                            |
| 10                      | 01/01/2016                         |                | <b>Kas Mesjid</b>                                                   |                                     |                                                                                                    |                                     |                                                 |                                                                             |                                                                              |                                           |                          |                            |                            |              |                                        |                                                                 |                     |                 |                            |
| 11                      | 01/01/2016                         |                | <b>Kas Mesjid</b>                                                   |                                     |                                                                                                    |                                     |                                                 |                                                                             |                                                                              |                                           |                          |                            |                            |              |                                        |                                                                 |                     |                 |                            |
| 12                      | 01/01/2016                         |                | Dana Mesjid                                                         |                                     |                                                                                                    |                                     |                                                 |                                                                             |                                                                              |                                           |                          |                            |                            |              |                                        |                                                                 |                     |                 |                            |
| 13                      | 01/01/2016                         |                | <b>Honor Ustadz</b>                                                 |                                     |                                                                                                    |                                     |                                                 |                                                                             |                                                                              |                                           |                          | OK                         | Cancel                     |              |                                        |                                                                 |                     |                 |                            |
| 14                      | 01/01/2016                         |                | Kas Mesjid                                                          |                                     |                                                                                                    |                                     |                                                 |                                                                             |                                                                              |                                           |                          |                            |                            |              |                                        |                                                                 |                     |                 |                            |
| 15                      | 08/01/2016                         |                | Kas Mesiid                                                          |                                     |                                                                                                    | 1101                                | Rp                                              | 1.475.000                                                                   |                                                                              |                                           |                          |                            |                            |              |                                        |                                                                 |                     |                 |                            |
| 16                      | 08/01/2016                         |                | Dana Mesjid                                                         |                                     |                                                                                                    | 4401                                |                                                 |                                                                             | 1.475.000<br><b>Rp</b>                                                       |                                           |                          |                            |                            |              |                                        |                                                                 |                     |                 |                            |
| 17                      | 08/01/2016                         |                | <b>Honor Ustadz</b>                                                 |                                     |                                                                                                    | 5501                                | <b>Rp</b>                                       | 150.000                                                                     |                                                                              |                                           |                          |                            |                            |              |                                        |                                                                 |                     |                 |                            |
| 18                      | 08/01/2016                         |                | <b>Kas Mesjid</b>                                                   |                                     |                                                                                                    | 1101                                |                                                 |                                                                             | 150.000<br><b>Rp</b>                                                         |                                           |                          |                            |                            |              |                                        |                                                                 |                     |                 |                            |
| 19                      | 08/01/2016                         |                | <b>Biaya Konsumsi</b>                                               |                                     |                                                                                                    | 5508                                | Rp                                              | 38.000                                                                      |                                                                              |                                           |                          |                            |                            |              |                                        |                                                                 |                     |                 |                            |
| 20<br>21                | 08/01/2016<br>09/01/2016           |                | <b>Kas Kecil</b><br><b>Biaya ATK</b>                                |                                     |                                                                                                    | 1100<br>5506                        | Rp                                              | 5.000                                                                       | Rp<br>38,000                                                                 |                                           |                          |                            |                            |              |                                        |                                                                 |                     |                 |                            |
| 22                      | 09/01/2016                         |                | <b>Kas Kecil</b>                                                    |                                     |                                                                                                    | 1100                                |                                                 |                                                                             | Rp<br>5.000                                                                  |                                           |                          |                            |                            |              |                                        |                                                                 |                     |                 |                            |
| 23                      | 09/01/2016                         |                | Beban Lain-Lain                                                     |                                     |                                                                                                    | 5517                                | <b>Rp</b>                                       | 7.500                                                                       |                                                                              |                                           |                          |                            |                            |              |                                        |                                                                 |                     |                 |                            |
| 24                      | 09/01/2016                         |                | Kas Kecil                                                           |                                     |                                                                                                    | 1100                                |                                                 |                                                                             | 7.500<br><b>Rp</b>                                                           |                                           |                          |                            |                            |              |                                        |                                                                 |                     |                 |                            |
| ns.                     | 10/01/2016<br>$M \leftarrow P$ $M$ |                | <b>Dohnn Lain Lain</b><br>/JU / BB / NS / AJP / WS / Lap. Aktivitas |                                     | $\angle$ Neraca                                                                                      | 5517<br>Arus kas                    | P <sub>m</sub>                                  | 20 000                                                                      | Catatan atas laporan keuangan                                                |                                           | Buku Besar Sheet1 4      |                            |                            |              | <b>HILL</b>                            |                                                                 |                     |                 | $\blacktriangleright$ $\ $ |
| Ready                   |                                    |                |                                                                     |                                     |                                                                                                    |                                     |                                                 |                                                                             |                                                                              |                                           |                          |                            |                            |              |                                        |                                                                 | $100%$ $-$          | п.              | Œ                          |
|                         |                                    |                |                                                                     |                                     | $ \mathbf{W} $                                                                                       | 图                                   |                                                 |                                                                             |                                                                              |                                           |                          |                            |                            |              |                                        |                                                                 | $-$ 10 $\approx$ 30 |                 | 17:32                      |
|                         |                                    |                |                                                                     |                                     |                                                                                                    |                                     |                                                 |                                                                             |                                                                              |                                           |                          |                            |                            |              |                                        |                                                                 |                     |                 | 06/06/2017                 |

**Gambar 6.** Proses pengurutan nomor akun

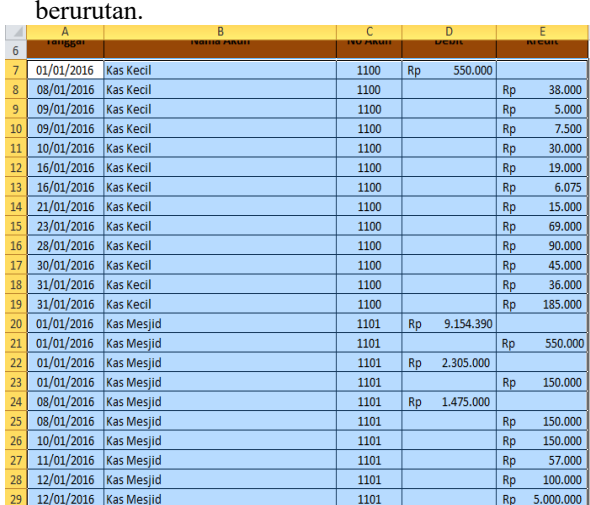

Hasilnya nomor-nomor akun akan menjadi berurutan.

**Gambar 7.** Hasil pengurutan nomor akun

8) Subtotal pada setiap nama akun Blok tabel hasil short dari kepala kolom hingga terakhir, klik **menu Data**, lalu klik **Subtotal**

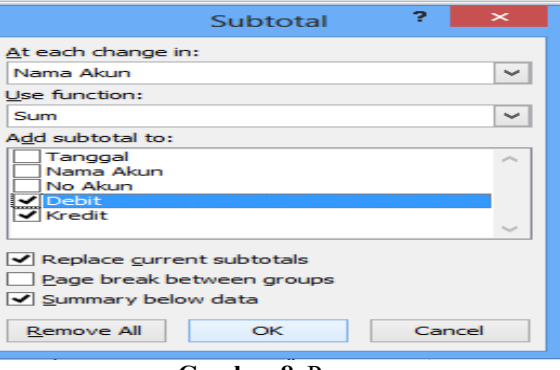

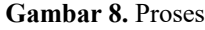

Pada *at each change in* pilih Nama akun, *use function* adalah *Sum*, dan pada *add subtotal to* pilih debit dan kredit. Hasilnya akan muncul *Outline Symbols* yakni **1 2 3** pada sisi kiri atas.

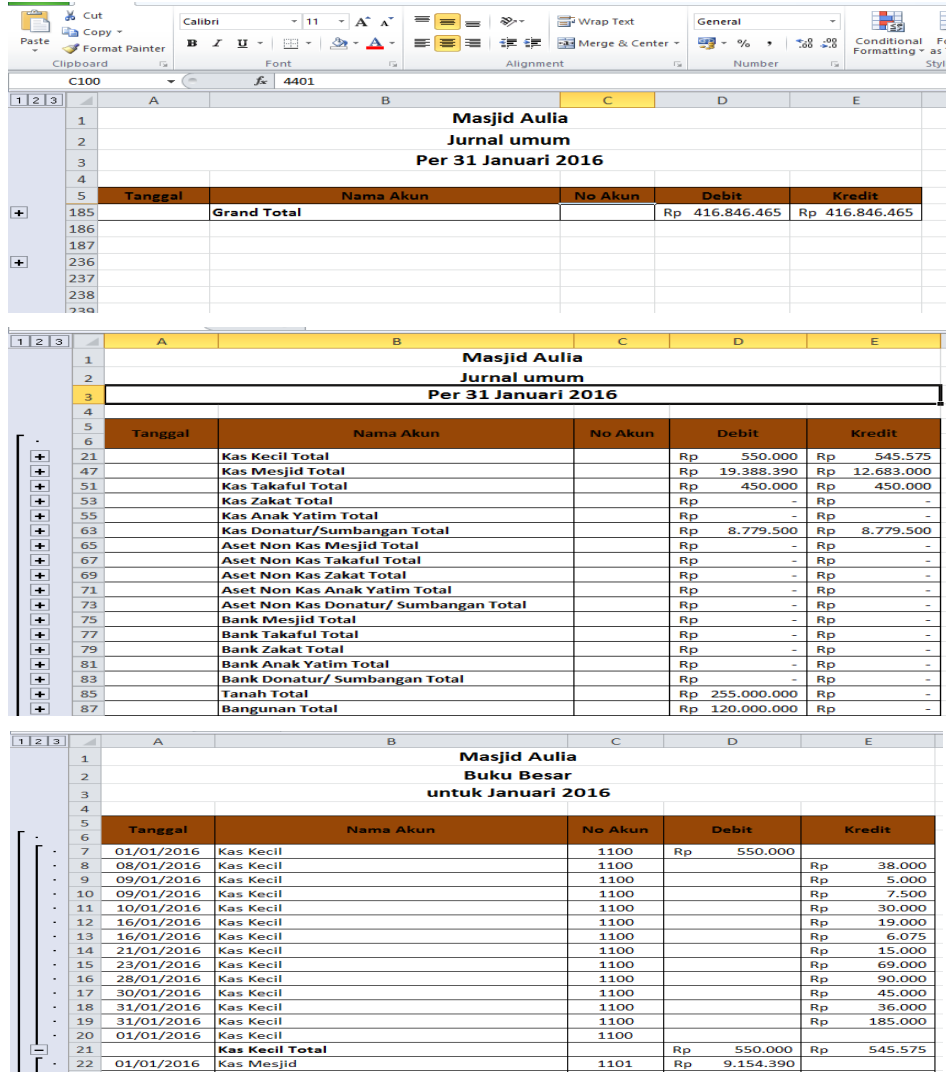

9) Mengopi semua baris yang ada teks *Total* pada setiap kelompok nama akun, klik tombol 2 sehingga tabel hanya menampilkan *Total* dan *Grand Total*. Kemudian klik pada **Row Number** yang sejajar dengan teks total (buat agar *mouse*  *pointer* berubah menjadi tanda panah ke kanan), Setelah itu, sambil terus menekan tombol **CTRL** pada keyboard, klik *row number* berikutnya yang sejajar dengan teks total dan seterusnya kecuali *grand total*.

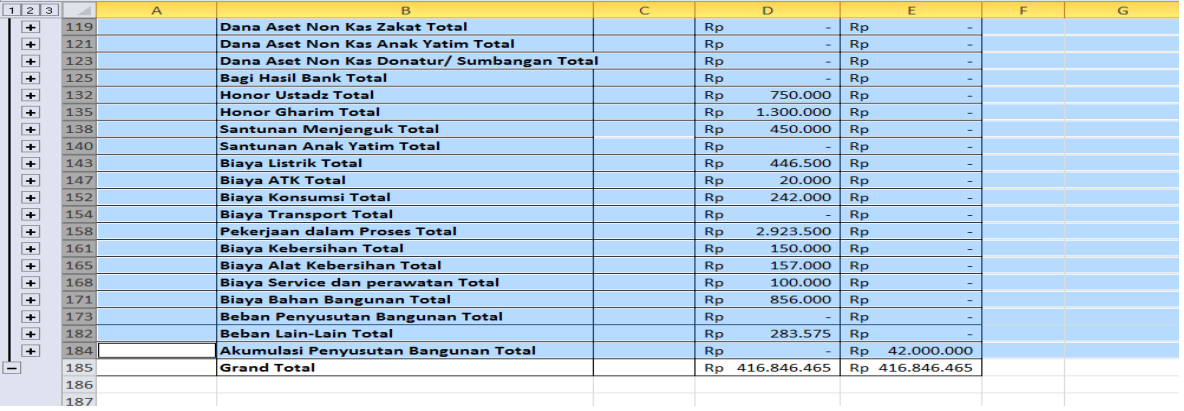

#### **Gambar 9. Proses**

Dengan begitu, semua *Row Number* yang sejajar dengan teks *Total* (tidak termasuk *Grand Total*) akan terblok seperti yang tampak pada Gambar 9. Dengan tetap menekan tombol **CTRL**, lalu copy (CTRL+C), kemudian **paste** beberapa baris dibawah *Grand Total.*

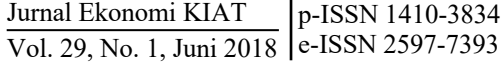

10)Hapus Teks Total

Blok kolom nama akun Total yang sudah di *copy* tadi, lalu di- **Replace** (**CTRL+H** atau melalui menu **edit > Replace**). Akan muncul kotak *Find and replace*, seperti gambar berikut.

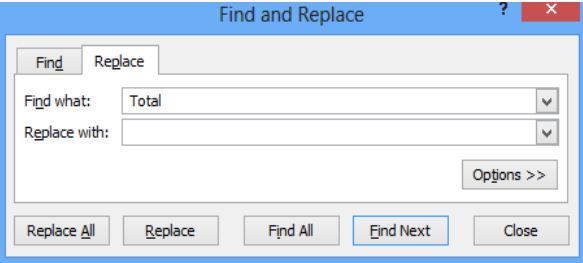

Pada kotak teks Find what, diketik **[spasi]Total,** lalu pada *Replace with* dikosongkan saja. Klik tombol **Replace All**, kemudian **Close.** Hasilnya menjadi seperti Gambar 10.

| 188 | <b>Kas Kecil</b>                | <b>Rp</b> | 550,000     | <b>Rp</b> | 545.575     |
|-----|---------------------------------|-----------|-------------|-----------|-------------|
| 189 | <b>Kas Mesiid</b>               | <b>Rp</b> | 19,388,390  | Rp        | 12.683.000  |
| 190 | <b>Kas Takaful</b>              | <b>Rp</b> | 450.000     | Rp        | 450.000     |
| 191 | <b>Kas Zakat</b>                | <b>Rp</b> |             | <b>Rp</b> |             |
| 192 | <b>Kas Anak Yatim</b>           | <b>Rp</b> |             | <b>Rp</b> |             |
| 193 | Kas Donatur/Sumbangan           | <b>Rp</b> | 8.779.500   | Rp        | 8.779.500   |
| 194 | <b>Aset Non Kas Mesjid</b>      | Rp        |             | Rp        |             |
| 195 | <b>Aset Non Kas Takaful</b>     | <b>Rp</b> |             | <b>Rp</b> |             |
| 196 | <b>Aset Non Kas Zakat</b>       | <b>Rp</b> |             | <b>Rp</b> |             |
| 197 | <b>Aset Non Kas Anak Yatim</b>  | <b>Rp</b> |             | <b>Rp</b> |             |
| 198 | Aset Non Kas Donatur/ Sumbangan | Rp        |             | <b>Rp</b> |             |
| 199 | <b>Bank Mesjid</b>              | <b>Rp</b> |             | Rp        |             |
| 200 | <b>Bank Takaful</b>             | <b>Rp</b> |             | <b>Rp</b> |             |
| 201 | <b>Bank Zakat</b>               | <b>Rp</b> |             | Rp        |             |
| 202 | <b>Bank Anak Yatim</b>          | <b>Rp</b> |             | <b>Rp</b> |             |
| 203 | <b>Bank Donatur/ Sumbangan</b>  | Rp        |             | Rp        |             |
| 204 | Tanah                           | Rp        | 255,000,000 | <b>Rp</b> |             |
| 205 | <b>Bangunan</b>                 | <b>Rp</b> | 120,000,000 | <b>Rp</b> |             |
| 206 | <b>Utane Toko</b>               | <b>Rp</b> | 5,000,000   | Rp        | 5,000,000   |
| 207 | <b>Asset Bersih</b>             | <b>Rp</b> |             | <b>Rp</b> | 328,000,000 |
| 208 | Saldo Awal (modal)              | <b>Rp</b> |             | <b>Rp</b> | 9.154.390   |

**Gambar 10.** Proses penghapusan teks total

11)Membuat nama *range* pada buku besar

Klik pada tombol 2 dan yang diberi *range* adalah **nama akun** yang telah dihilangkan Totalnya, **debet** dan **kredit**. Name range dengan cara Blok, klik menu **Formulas,** arahkan ke **difine name** dan akan muncul kolom kemudian ketik **akun.BB**  (untuk nama akun)**, debit.BB** (untuk kolom debit)**,**  dan **kredit.BB** (untuk kolom kredit), klik **OK**.

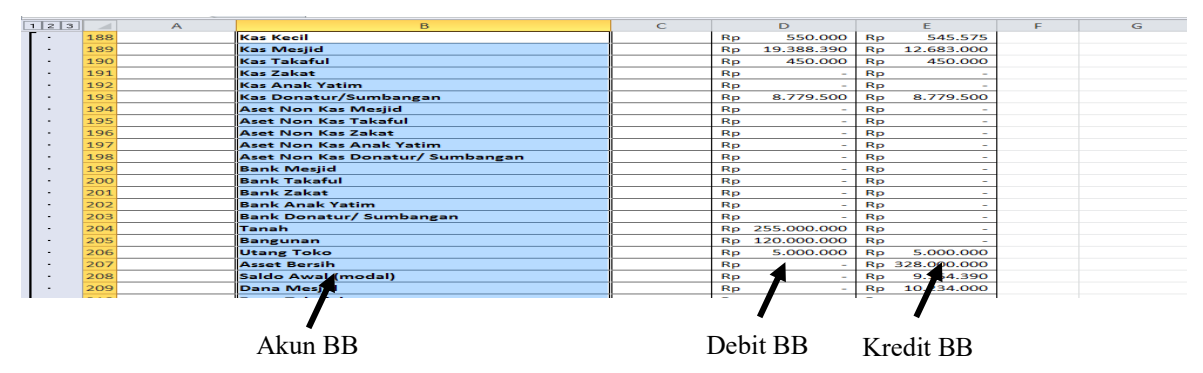

**Gambar 11.** Pembuata *name range* akun BB

12)Membuat Neraca saldo

Setelah semua jurnal diposting ke buku besar, maka selanjutnya dari buku besar tersebut dibuat neraca saldo. Dimulai dengan *copy sheet* nomor akun lalu diubah nama menjadi Neraca Saldo. Untuk ini dubutuhkan 6 kolom seperti pada gambar berikut.

| ×              | $\overline{A}$ | B                               | C                   | D                | E            | F             |  |  |  |
|----------------|----------------|---------------------------------|---------------------|------------------|--------------|---------------|--|--|--|
| $\mathbf{1}$   |                |                                 | <b>Masjid Aulia</b> |                  |              |               |  |  |  |
| $\overline{2}$ |                | Neraca saldo                    |                     |                  |              |               |  |  |  |
| 3              |                |                                 | Per 31 Januari 2016 |                  |              |               |  |  |  |
| 4              |                |                                 |                     |                  |              |               |  |  |  |
| 5              | No.Akun        | <b>Nama Akun</b>                |                     | <b>Transaksi</b> |              | Saldo         |  |  |  |
| 6              |                |                                 | <b>Debet</b>        | <b>Kredit</b>    | <b>Debet</b> | <b>Kredit</b> |  |  |  |
| $\overline{7}$ | 1100           | <b>Kas Kecil</b>                |                     |                  |              |               |  |  |  |
| 8              | 1101           | <b>Kas Mesjid</b>               |                     |                  |              |               |  |  |  |
| 9              | 1102           | <b>Kas Takaful</b>              |                     |                  |              |               |  |  |  |
| 10             | 1103           | <b>Kas Zakat</b>                |                     |                  |              |               |  |  |  |
| 11             | 1104           | <b>Kas Anak Yatim</b>           |                     |                  |              |               |  |  |  |
| 12             | 1105           | Kas Donatur/Sumbangan           |                     |                  |              |               |  |  |  |
| 13             | 1106           | <b>Aset Non Kas Mesjid</b>      |                     |                  |              |               |  |  |  |
| 14             | 1108           | <b>Aset Non Kas Takaful</b>     |                     |                  |              |               |  |  |  |
| 15             | 1109           | <b>Aset Non Kas Zakat</b>       |                     |                  |              |               |  |  |  |
| 16             | 1111           | <b>Aset Non Kas Anak Yatim</b>  |                     |                  |              |               |  |  |  |
| 17             | 1112           | Aset Non Kas Donatur/ Sumbangan |                     |                  |              |               |  |  |  |
| 18             | 1113           | <b>Bank Mesjid</b>              |                     |                  |              |               |  |  |  |
| 19             | 1114           | <b>Bank Takaful</b>             |                     |                  |              |               |  |  |  |
| 20             | 1115           | <b>Bank Zakat</b>               |                     |                  |              |               |  |  |  |

**Gambar 12.** Proses pembuatan neraca saldo

Untuk pengisian kolom transaksi, data-datanya diambil dari Buku Besar, yakni dengan menggunakan formula **SUMIF** dan beberapa *name range*.

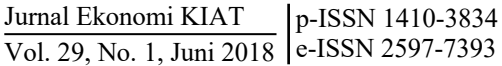

Formula untuk kolom Debit Transaksi ialah:

**= SUMIF(akun.BB;B7;debit.BB)** dan hasilnya dicopy ke sel di bawahnya.

Formula untuk kolom Kredit Transaksi ialah:

**= SUMIF(akun.BB;B7;kredit.BB)** dan hasilnya dicopy ke sel di bawahnya.

Setelah selesai mengisi kolom transaksi, kemudian

mengisi kolom saldo dengan menggunakan formula IF. Formula untuk kolom Debet saldo adalah:

**=IF(C7>D7;C7-D7;0)** dan hasilnya dicopy ke sel di bawahnya.

Formula untuk kolom Kredit saldo ialah:

**=IF(D7>C7;D7-C7;0)** dan hasilnya dicopy ke sel di bawahnya.

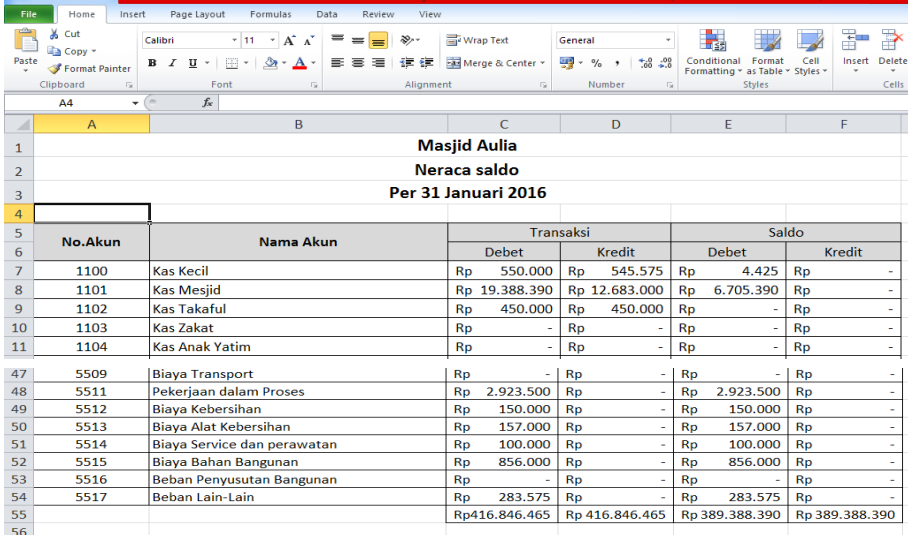

**Gambar 13.** Neraca saldo

13)Membuat ayat jurnal penyesuaian

Pembuatan tabel ayat jurnal penyesuaian sederhana yaitu dengan: (1) Tanggal, (2) No.Bukti, (3) Nama Akun, (4) No.akun, (5)Debit, (6) Kredit. =VLOOKUP(D7;no.akun;2;0). Kemudian buat *Name range* dengan cara Blok, klik menu **Formulas,** arahkan ke **difine name** dan akan muncul kolom kemudian ketik **ajp.akun** (untuk nama akun)**, ajp.debit** (untuk kolom debit)**,** dan **ajp.kredit** (untuk kolom kredit), klik **OK**.

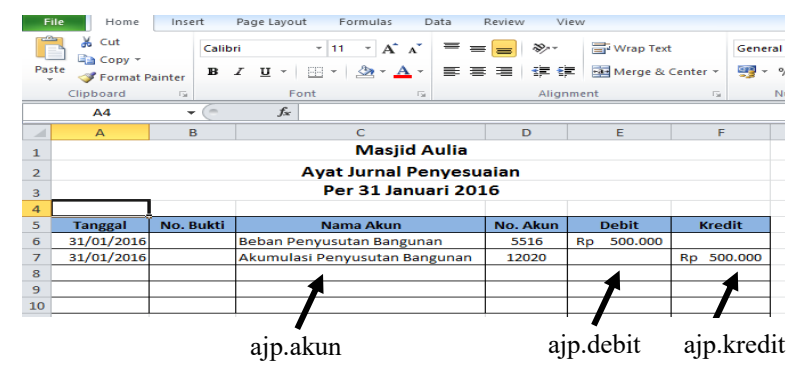

14)Membuat neraca lajur (*worksheet*)

Pembuatan tabel Neraca Lajur dimulai dari:

a. *Copy sheet* neraca saldo, lalu ganti nama *sheet* tersebut menjadi neraca lajur (*worksheet*). Hapus kolom transaksi, dan ganti kepala kolom saldo menjadi **neraca saldo**. Kemudian buat juga kolom-kolom untuk, **Ayat Jurnal Penyesuaian**, **Neraca Saldo Setelah Penyesuaian**, **Laporan Aktivitas**, dan **Neraca**. Lihat Gambar 14.

| $\mathcal{A}$           | A              | B                                                        | $\mathbf{C}$       | D.                         | E.                            |                     | $\alpha$     | H                                                        |                 | <b>CONTRACTOR</b> | $K = 1$         | <b>The Contract</b> | $M$ $\rightarrow$ |
|-------------------------|----------------|----------------------------------------------------------|--------------------|----------------------------|-------------------------------|---------------------|--------------|----------------------------------------------------------|-----------------|-------------------|-----------------|---------------------|-------------------|
|                         |                |                                                          |                    |                            |                               | <b>Masjid Aulia</b> |              |                                                          |                 |                   |                 |                     |                   |
|                         |                |                                                          |                    |                            |                               | Worksheet           |              |                                                          |                 |                   |                 |                     |                   |
|                         |                |                                                          |                    |                            |                               | Per 31 Januari 2016 |              |                                                          |                 |                   |                 |                     |                   |
|                         |                |                                                          |                    |                            |                               |                     |              |                                                          |                 |                   |                 |                     |                   |
|                         |                |                                                          |                    |                            |                               |                     |              |                                                          |                 |                   |                 |                     |                   |
| $\overline{\mathbf{S}}$ | <b>No.Akun</b> | Nama Akun                                                |                    | Neraca Saldo               |                               |                     |              | Ayat Jurnal Penyesuaian Neraca saldo setelah penyesuaian |                 | Laporan Aktivitas | <b>Neraca</b>   |                     |                   |
| 6                       |                |                                                          | Debit              | Kredit                     | <b>Debit</b>                  | Kredit              | <b>Debit</b> | <b>Kredit</b>                                            | Debit<br>Kredit |                   | Debit<br>Kredit |                     |                   |
|                         | 1100           | <b>Kas Kecil</b>                                         | 4.425 Rp<br>Ro     |                            |                               |                     |              |                                                          |                 |                   |                 |                     |                   |
|                         | 1101           | Kas Meslid                                               | 6.705.390 Ro<br>Rp |                            |                               |                     |              |                                                          |                 |                   |                 |                     |                   |
| $\mathbf{Q}$            | 1102           | <b>Kas Takaful</b>                                       | Ro                 | Ro                         |                               |                     |              |                                                          |                 |                   |                 |                     |                   |
| 10                      | 1105           | <b>Kas Zakat</b>                                         | Rp                 | Rp                         |                               |                     |              |                                                          |                 |                   |                 |                     |                   |
| 11                      | 1104           | <b>Kas Anak Yatim</b>                                    | Ro                 | Ro                         |                               |                     |              |                                                          |                 |                   |                 |                     |                   |
| 12                      | 1105           | Kas Donatur/Sumbangan                                    | Ro                 | Ro                         |                               |                     |              |                                                          |                 |                   |                 |                     |                   |
| 18                      | 1106           | Aset Non Kas Mesiid                                      | Ro                 | Ro                         |                               |                     |              |                                                          |                 |                   |                 |                     |                   |
| 14                      | 1108           | <b>Aset Non Kas Takaful</b>                              | <b>Rp</b>          | Ro.                        |                               |                     |              |                                                          |                 |                   |                 |                     |                   |
| 15                      | 1109           | <b>Aset Non Kas Zakat</b>                                | Ro                 | Ro                         |                               |                     |              |                                                          |                 |                   |                 |                     |                   |
| 16                      | 1111           | Aset Non Kas Anak Yatim                                  | Rp                 | Rp                         |                               |                     |              |                                                          |                 |                   |                 |                     |                   |
| 17                      | 1112           | Aset Non Kas Donatur/ Sumbangan                          | Rp                 | Ro                         |                               |                     |              |                                                          |                 |                   |                 |                     |                   |
| 18                      | 1113           | <b>Bank Mesiid</b>                                       | Rp                 | Ro                         |                               |                     |              |                                                          |                 |                   |                 |                     |                   |
| 19                      | 1114           | <b>Bank Takaful</b>                                      | Ro                 | Ro                         |                               |                     |              |                                                          |                 |                   |                 |                     |                   |
| 20                      | 1115           | <b>Bank Zakat</b>                                        | Rp                 | Ro.                        |                               |                     |              |                                                          |                 |                   |                 |                     |                   |
| 21                      | 1116           | <b>Bank Anak Yatim</b>                                   | Rp                 | Ro                         |                               |                     |              |                                                          |                 |                   |                 |                     |                   |
| 22                      | 1118           | Bank Donatur/ Sumbangan                                  | Ro                 | Ro                         |                               |                     |              |                                                          |                 |                   |                 |                     |                   |
| 23                      | 1201           | Tanah                                                    | Ro 255,000,000 Ro  |                            |                               |                     |              |                                                          |                 |                   |                 |                     |                   |
| $^{24}$                 | 1202           | Bangunan                                                 | Ro 120,000,000 Ro  |                            |                               |                     |              |                                                          |                 |                   |                 |                     |                   |
| 25                      | 12020          | Akumulasi Penyusutan Bangunan                            | Ro                 | Ro 42,000,000              |                               |                     |              |                                                          |                 |                   |                 |                     |                   |
| 26                      | 2101           | <b>Utang Toko</b>                                        | Ro                 | Ro                         |                               |                     |              |                                                          |                 |                   |                 |                     |                   |
|                         |                | R + + H No.Akun 200 88 NS 2AJP WS 2ap. Aktivitas Neraca. |                    | De 230 000.000<br>Arus kas | Catatan atas laporan keuangan |                     | -93.         | $1 - 1$                                                  |                 |                   |                 |                     |                   |

**Gambar 14.** Neraca lajur

b. Pengisian kolom Ayat Jurnal Penyesuian Dengan menggunakan formula **SUMIF** dengan beberapa name range yang terapat pada sheet ayat jurnal penyesuaian.

Formula untuk kolom debit ayat jurnal penyesuaian ialah:

#### **=SUMIF(ajp.akun;B7;ajp.debit)**

Lalu hasil-nya dicopy ke sel di bawahnya. Formula untuk kolom kredit ayat jurnal penyesuaian ialah:

## **=SUMIF(ajp.akun;B7;ajp.kredit)**

Lalu hasilnya dicopy ke sel di bawahnya.

c. Pengisian kolom neraca saldo setelah penyesuaian Dengan menggunakan formula **IF**. Formula untuk kolom debit neraca saldo setelah penyesuaian ialah:

## **=IF((C7+E7)>(D7+F7);(C7+E7-D7-F7);0)**

Lalu hasilnya dicopy ke sel di bawahnya. Formula untuk kolom kredit neraca saldo setelah penyesuaian ialah:

**=IF((D7+F7)>(C7+E7);(D7+F7-C7-E7);0)** Lalu hasilnya dicopy ke sel di bawahnya.

d. Pengisian Kolom Laporan Aktivitas Kolom laporan aktivitas diisi dengan data-data dari kolom **neraca saldo setelah penyesuaian** dengan nomor akun yang berawalan **"4" (Pendapatan)** dan nomor akun yang berawalan **"5" (beban)**.

Formula untuk kolom debit laporan aktivitas ialah:

**=IF(LEFT(A7;1)>="4";G7;0)**

Lalu hasilnya dicopy ke sel di bawahnya. Formula untuk kolom kredit laporan aktivitas ialah **=IF(LEFT(A7;1)>="4";H7;0)** Lalu hasilnya dicopy ke sel di bawahnya.

e. Pengisian kolom Neraca

Kolom neraca diisi dengan data-data dari kolom **neraca saldo setelah penyesuaian** dengan nomor akun yang berawalan **"1" (Aktiva),**  nomor akun yang berawalan **"2" (kewajiban),** dan nomor akun yang berawalan **"3" (modal)**. Formula untuk kolom debit Neraca ialah:

**=IF(LEFT(A7;1)<="3";G7;0)**

Lalu hasilnya dicopy ke sel di bawahnya. Formula untuk kolom kredit Neraca ialah: **=IF(LEFT(A7;1)<="3";H7;0)**

Lalu hasilnya dicopy ke sel di bawahnya.

f. Pada baris terbawah (setelah baris total), dibuat suatu formula yang menggunakan fungsi **IF**, agar secara otomatis dapat memberikan keterangan apakah hasil dari neraca lajur akan memberikan **Surplus/Defisit**. Dengan Formula sebagai berikut:

## **=IF(I55<J55; "Surplus";"Defisit")**

Keterangan:

- I55 adalah total kolom debit laporan aktivitas
- J55 adalah total kolom kredit laporan aktivitas Formula diatas bisa juga diubah menjadi:

# **=IF(K55>L55;"Surplus";"Defisit")**

Keterangan:

- K55 adalah total kolom debit neraca
- L55 adalah total kolom kredit neraca

Maka hasil Neraca Lajur (Worksheet) yang dibuat seperti pada gambar di bawah.

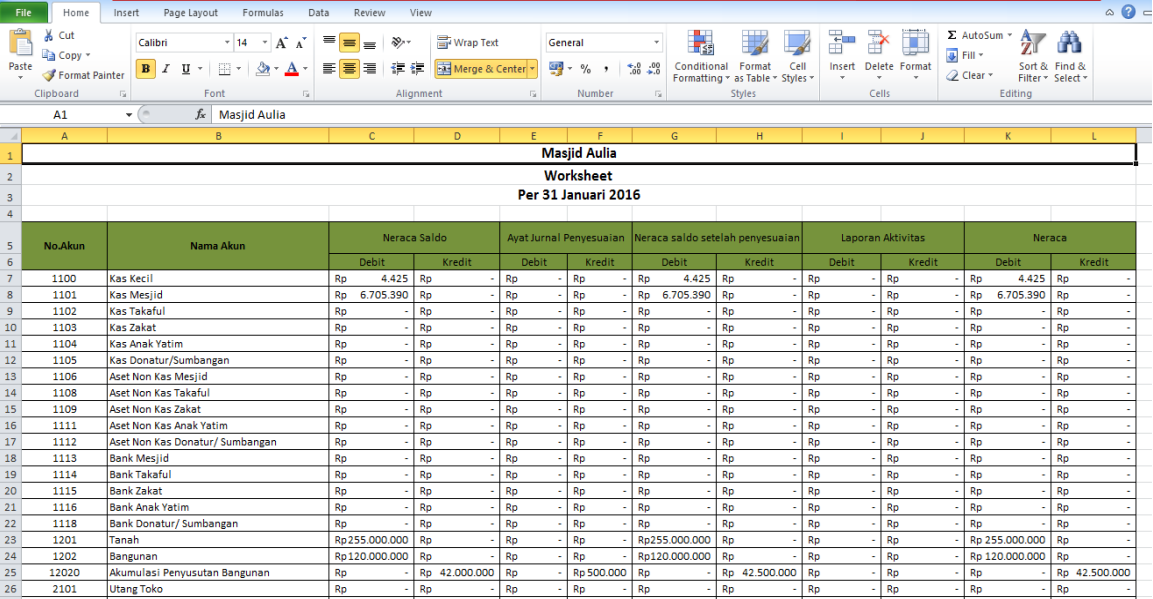

#### Jurnal Ekonomi KIAT Vol. 29, No. 1, Juni 2018 | e-ISSN 2597-7393 p-ISSN 1410-3834

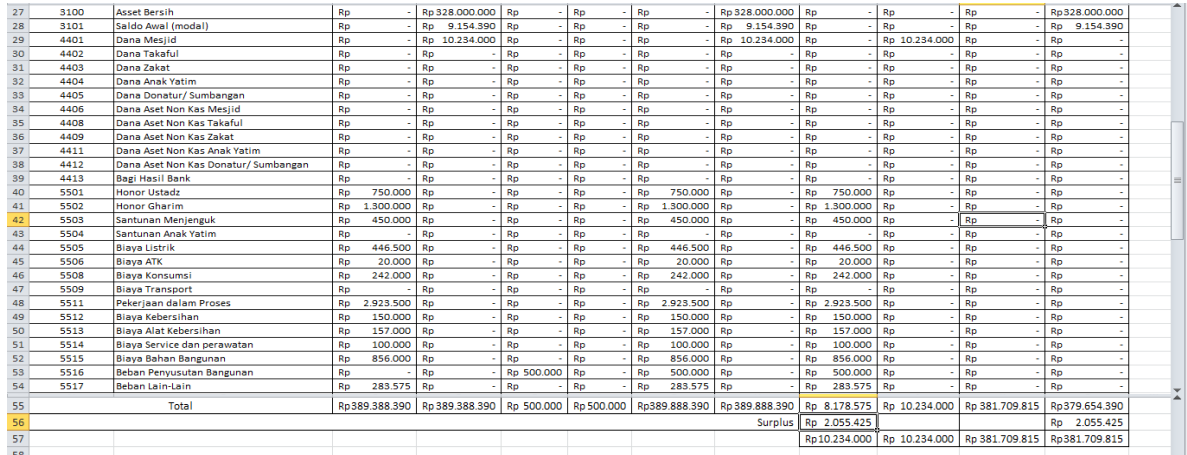

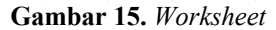

g. Membuat laporan keuangan

Membuat laporan keuangan hanya dengan meng-copy paste dari data yang ada pada<br>neraca lajur (worksheet). Dengan neraca lajur (*worksheet*). Dengan menggunakan formula **=** kemudian ke sheet neraca lajur dan cari nama akun untuk laporan yang diinginkan, kemudian **enter.**

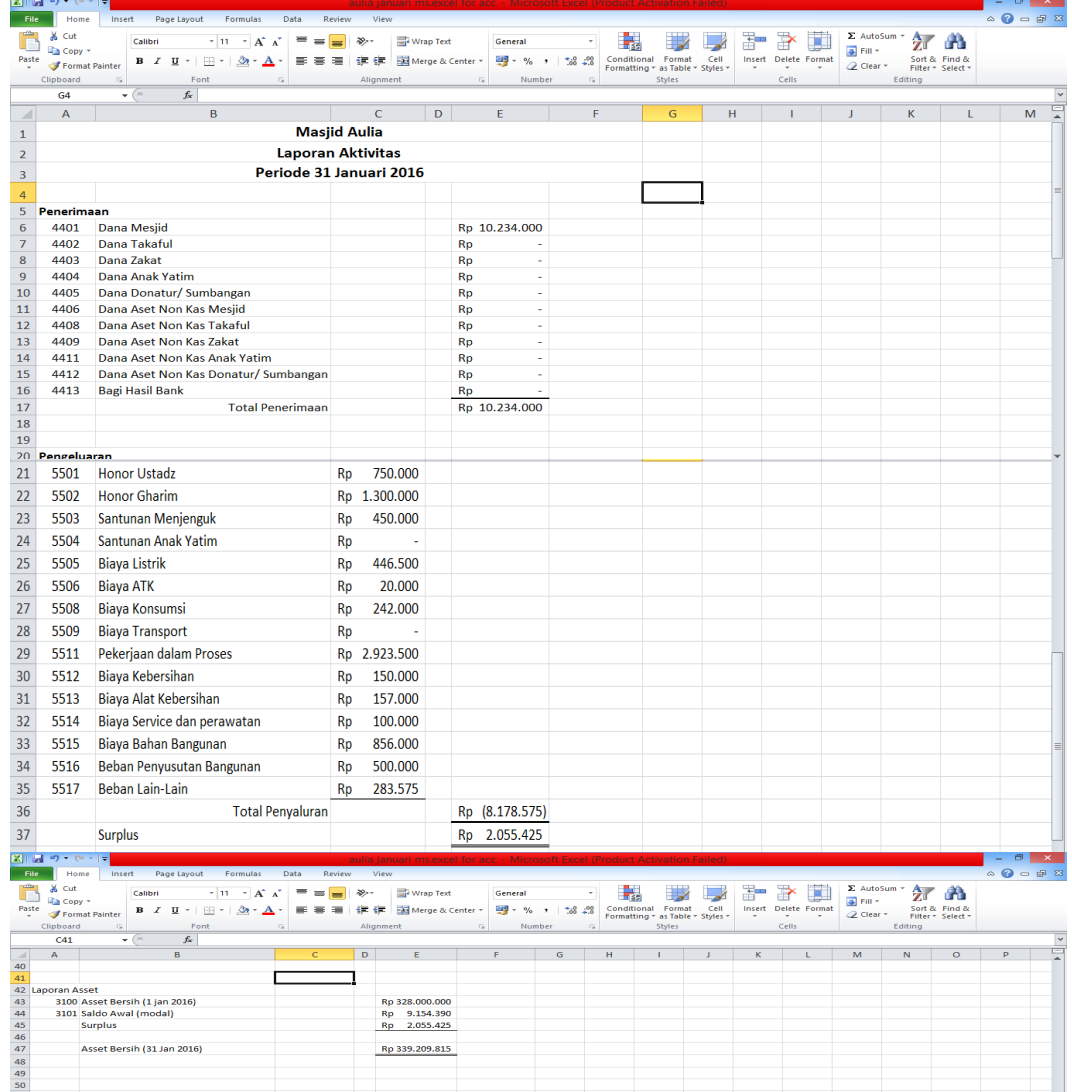

**Gambar 16.** Laporan

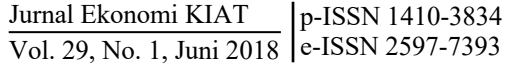

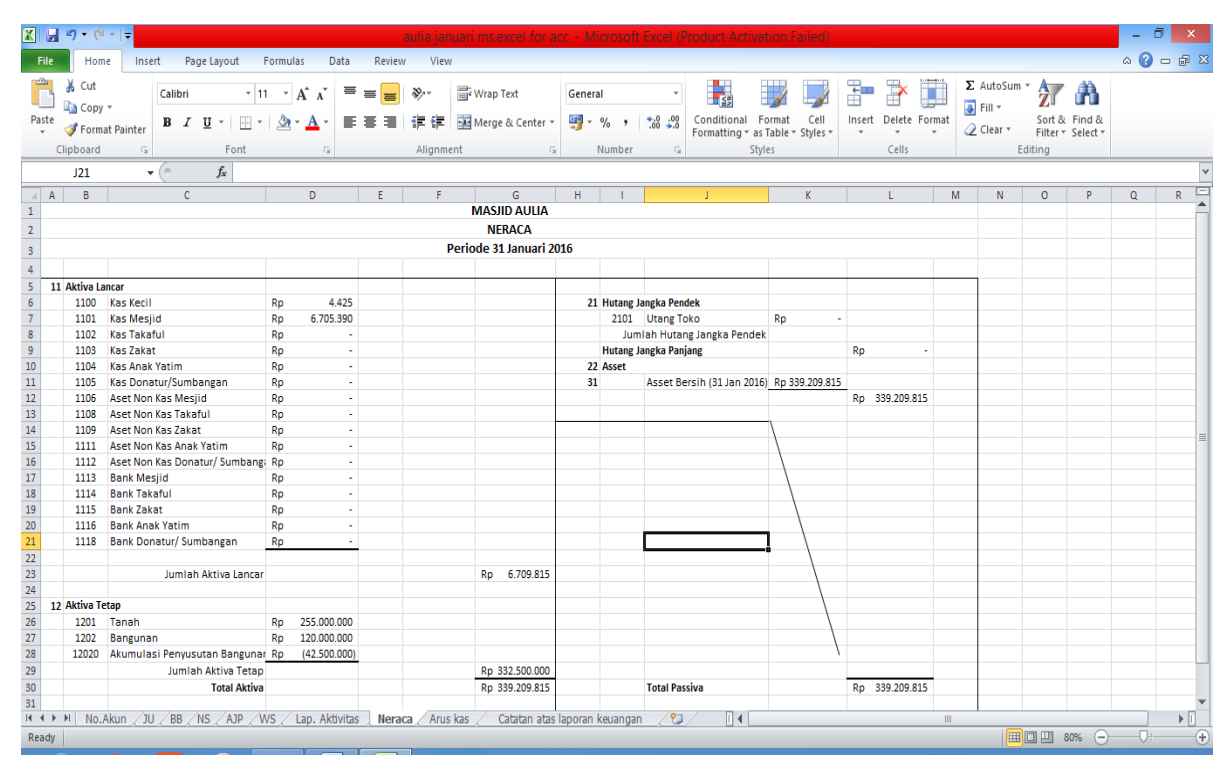

**Gambar 17.** Neraca

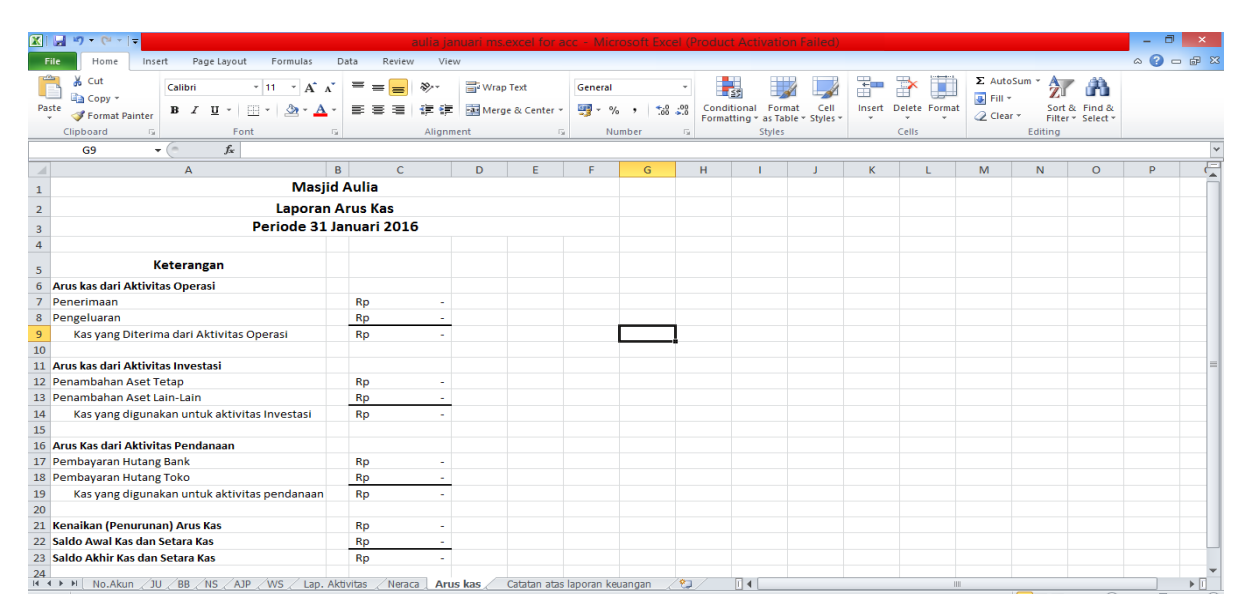

**Gambar 18.** Laporan Arus Kas

Jurnal Ekonomi KIAT Vol. 29, No. 1, Juni 2018 p-ISSN 1410-3834 e-ISSN 2597-7393

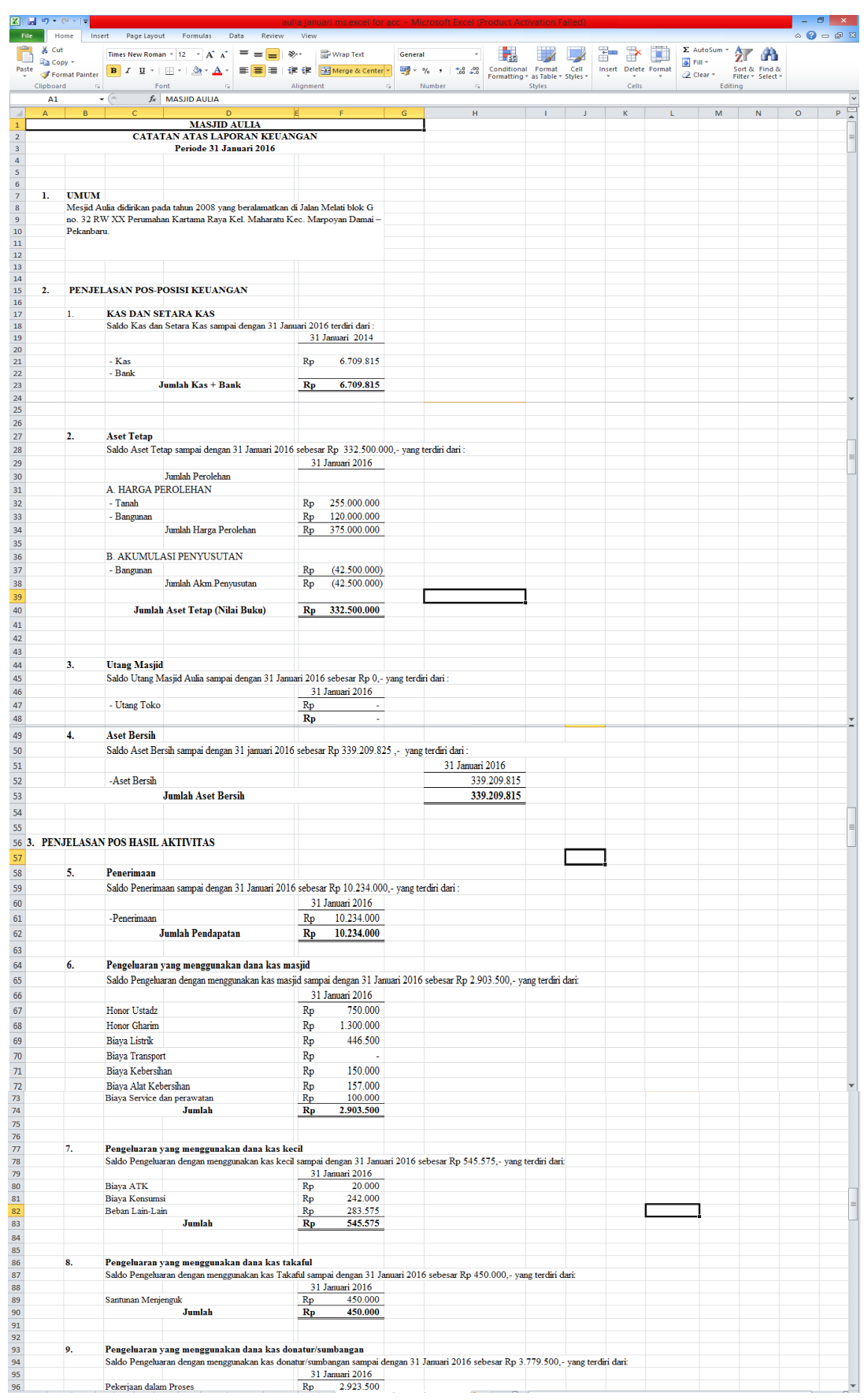

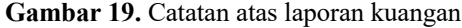

## **5. Kesimpulan**

Dengan membandingan pembahasan yang terjadi dengan teori yang ada maka dapat disimpulkan sebagai berikut:

- 1) Penerapan akuntansi di Masjid Aulia dimulai dari transaksi, bukti transaksi, buku kas umum dan sampai laporan rekap penerimaan dan pengeluaran kas.
- 2) Masjid aulia belum membuat jurnal, buku besar, neraca saldo, ayat jurnal penyesuaian, worksheet.
- 3) Masjid aulia belum membuat Laporan Keuangan yang terdiri dari: 1) Laporan aktivitas; 2) Neraca; 3) Laporan arus kas; dan 4) Catatan atas laporan keuangan.

#### **Referensi**

- Andarsari, Pipit Rosita, 2016, Laporan Keuangan Organisasi Nirlaba (Lembaga Masjid), Malang.
- Bastian, Indra, 2005, Akuntansi Sektor Publik : Suatu Pengantar, Erlangga, Jakarta.
- Halim, Abdul dan Muhammad Syam Kusufi, 2016, Akuntansi Sektor Publik*,* Salemba Empat, Jagakarsa.
- Harahap, Syafri Sofyan, 2007, Teori Akuntansi, Edisi Revisi, PT. Raja Grafindo Persada, Jakarta.
- Ikatan Akuntan Indonesia. 2012. PSAK No. 45 , No. 109. Ikatan Akuntansi Indonesia, Jakarta.
- Larosa, Fati G N dan Berupilihen br Ginting, 2009, Microsoft Excel for Accounting Cycle, Penerbit Andi, Yogyakarta.

## **6. Saran**

Saran untuk Masjid Aulia adalah sebagai berikut:

- 1) Penulis menyarankan masjid aulia untuk membuat jurnal, buku besar, neraca saldo, ayat jurnal penyesuaian, worksheet.
- 2) Penulis menyarankan masjid aulia untuk membuat Laporan Keuangan yang terdiri dari; 1) Laporan aktivitas; 2) Neraca; 3) Laporan arus kas; dan 4) Catatan atas laporan keuangan.

- Mardiasmo, 2005, Akuntansi Sektor Publik, Penerbit Andi, Yogyakarta.
- Mulyadi, 2014, Sistem Akuntansi, Salemba Empat, Jakarta.
- , 2016, Sistem Akuntansi, Salemba Empat, Jakarta.
- Renyowijoyo, Muindro. 2013. AKUNTANSI SEKTOR PUBLIK. Organisasi Non Laba. Mitra Wacana Media. Edisi 3.
- Samryn, L.M, 2015, Pengantar Akuntansi, Edisi IFRS, Penerbit PT. Raja Grafindo Persada, Jakarta.
- Sari, Fadillah, 2015, Laporan Praktek Kerja Lapangan: Sistem Akuntansi Yayasan Pada Yayasan Amanah Pelalawan, Pekanbaru.